#### **2 Configuración de inicio de Windows (incluido el modo seguro)**

#### **2.1 Modos Arranque de Windows**

### **Modo seguro**

- o El modo seguro es el modo para la solución de problemas de Windows. Cuando inicia su ordenador en modo seguro, únicamente se inician los componentes necesarios para ejecutar el sistema operativo.
- o En modo seguro no disponemos de algunas funciones, por eiemplo la conexión a Internet.
- o Sólo se carga un controlador de video básico de baja resolución, lo que explica el aspecto diferente de los iconos de los programas y del escritorio de Windows. Los iconos del escritorio pueden también cambiar de ubicación debido a esta baja resolución.
- o Existen varias razones que nos pueden llevar a iniciar en modo seguro. Por ejemplo, a causa de virus muchos archivos son imposibles de eliminar en modo normal, especialmente los malwares, debido a que están siendo ejecutados. Por lo general, nos aparecerá un mensaje indicándonos que el archivo está siendo utilizado por alguien o por alguna aplicación.
- o Iniciando en modo seguro, sólo son iniciados los archivos y controladores necesarios, es así que la eliminación de estos archivos es posible debido a que no están siendo ejecutados.

# **Iniciar en modo seguro en Windows 7, Vista y XP**

Utilice este método (con la tecla F8) solo si tiene un sistema operativo (Windows 7, Vista o XP) instalado en su ordenador.

- o 1. **Inicie o reinicie el ordenador**. El ordenador comienza la ejecución de instrucciones conocidas como Basic Input/Output System (BIOS). La pantalla que veremos depende del fabricante de la BIOS. Algunos ordenadores muestran una barra de progreso haciendo referencia a la BIOS.
- o 2. **Pulse sucesivamente la tecla F8** (F5 si F8 no funciona) hasta que el menú de opciones avanzadas de Windows aparezca. Si comienza a pulsar la tecla F8 demasiado rápido, en algunos ordenadores le puede aparecer el mensaje "error de teclado". Para resolver este problema, reinicie el ordenador e intente de nuevo.
- o 3. Una vez en el menú, utilizando las flechas hacia arriba y hacia abajo del teclado seleccione **Modo seguro**, luego presione **Enter.**

# **Iniciar en modo seguro en Windows 8**

Si surge un error durante el proceso de arranque, el sistema presenta automáticamente al usuario el menú señalado. Microsoft ha incorporado una función automática de failover en Windows 8 que hace innecesario, en la mayoría de los casos, presionar F8 u otra tecla en caso de surgir errores. El sistema también está en condiciones de sugerir alternativas para corregir el error.

Con todo, en algunas ocasiones puede ser necesario acceder al menú de arranque, incluso si el equipo está funcionando sin problemas. Esto se aplica, por ejemplo, al querer iniciar el PC desde otra unidad o mediante una configuración en BIOS. En tales casos, el usuario podrá acceder al menú mediante las funciones **Configuración del PC**, seleccionando **Reiniciar ahora** bajo la pestaña de **Inicio avanzado**. De esa forma, el equipo será reiniciado, presentando al usuario el **boot options menu**

En versiones anteriores de Windows, si el usuario desea inicia el sistema en [modo](http://www.trucoswindows.net/iniciar-sistema-modo-seguro/)  [seguro,](http://www.trucoswindows.net/iniciar-sistema-modo-seguro/) tenía que pulsar la tecla F8, clave en el sistema del arranque seguro , pero esta vieja y conocida tecla de acceso directo ya no funciona en Windows 8. Microsoft la ha sustituido por una combinación de teclas nuevas.

La nueva tecla de acceso directo es **Shift + F8**

Así que ahora hay que pulsar las teclas Shift + F8 simultáneamente para acceder a la opción **modo seguro en Windows 8**. No puedo entender la razón detrás de este movimiento. Puede ser que veamos usar F8 cómo tecla de acceso directo para algunas cosas nuevas. ¿Quién sabe?

Tambien es posible que te encuentres con que el sistema inici tan rapido que no te es posible pararlo con las teclas de acceso directo.

La siguiente forma es por si se da dicha circunstancia.

Microsoft ha agrupado todas las opciones disponibles durante el arranque en un menú sencillo, denominado boot options menu, donde el usuario encontrará las herramientas de detección de errores, funciones para desarrolladores, métodos de acceso a BIOS y posibilidades de iniciar el equipo desde unidades alternativas, como por ejemplo USB.

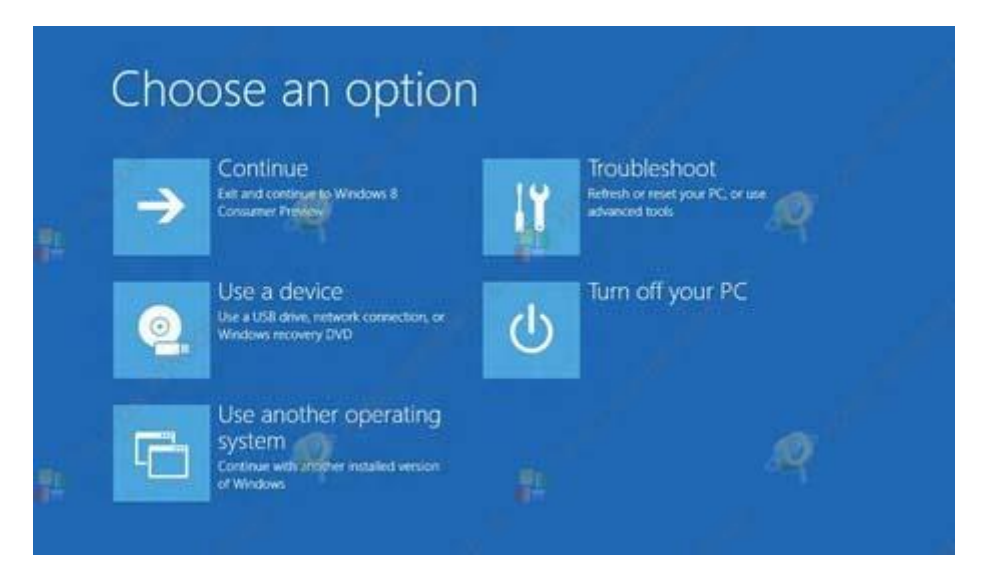

Si surge un error durante el proceso de arranque, el sistema presenta automáticamente al usuario el menú señalado. Microsoft ha incorporado una función automática de failover en Windows 8 que hace innecesario, en la mayoría de los casos, presionar F8 u otra tecla en caso de surgir errores. El sistema también está en condiciones de sugerir alternativas para corregir el error.

Con todo, en algunas ocasiones puede ser necesario acceder al menú de arranque, incluso si el equipo está funcionando sin problemas. Esto se aplica, por ejemplo, al querer iniciar el PC desde otra unidad o mediante una configuración en BIOS. En tales casos, el usuario podrá acceder al menú mediante las funciones **Configuración del PC**, seleccionando **Reiniciar ahora** bajo la pestaña de **Inicio avanzado**. De esa forma, el equipo será reiniciado, presentando al usuario el **boot options menu**

# **A través de la Configuración del sistema**

**Advertencia** : Este método puede ser peligroso, en caso de que su PC esté infectado puede quedar atrapado en un bucle sin fin. Utilizarlo con mucha precaución!!

#### **En Windows 7 y Vista**

- o 1. Cierre todos los programas abiertos.
- o 2. Haga clic en **Inicio >Ejecutar**, escriba **msconfig** y haga clic en **Aceptar**
- o 3. La Configuración de sistema aparecerá, acceda a la pestaña **Arranque** y marque la casilla **Arranque a prueba de errores**, luego haga clic en **Aceptar**.

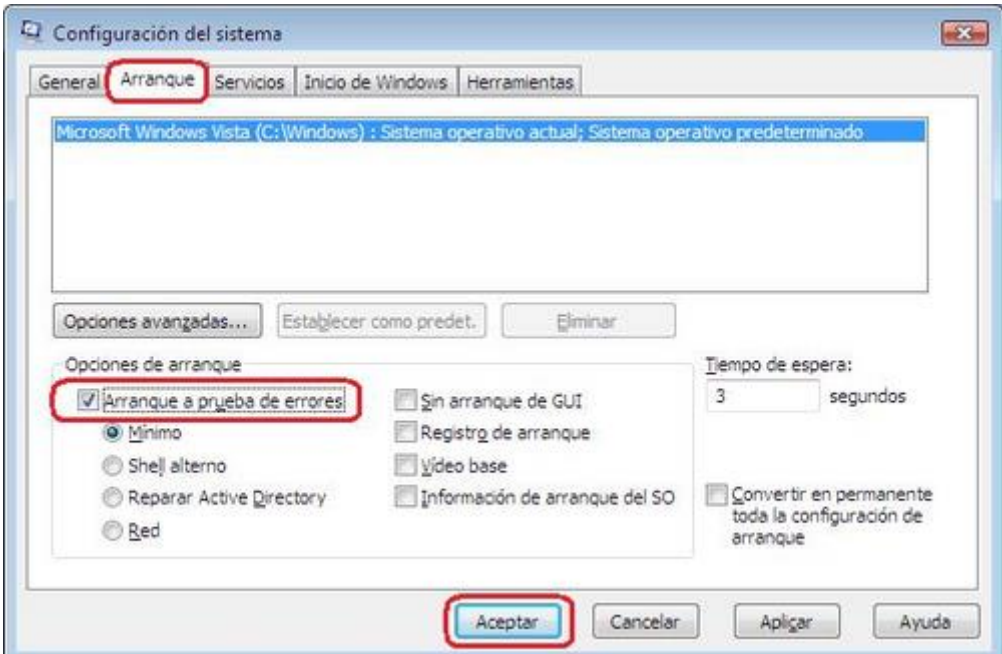

- o 4. Aparecerá una solicitud para reiniciar el ordenador. Haga clic en **Reiniciar**. El ordenador reiniciará en modo seguro. (puede tomar varios minutos.)
- o 5. Proceda a solucionar el problema por el que ha utilizado el modo seguro.
- o 6. Cuando haya terminado, repita los pasos del 1 al 4, pero en el paso 3, **desmarque la casilla** "Arranque a prueba de errores".
- o 7. Cierre todos los programas luego reinicie el ordenador como acostumbra a hacerlo.